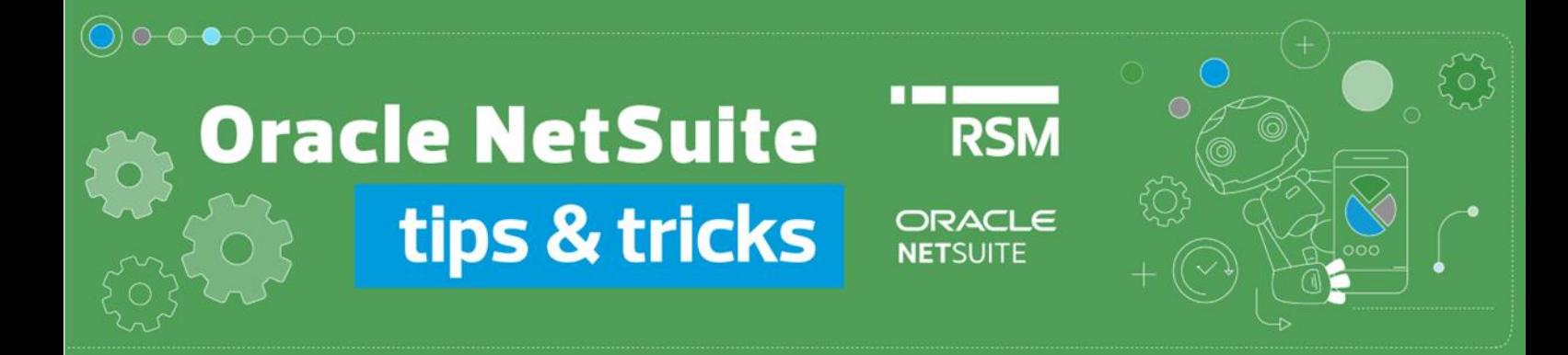

## Wycofanie księgowań kalkulacji FIFO

Rozliczenie różnic kursowych od środków pieniężnych stanowi ważny aspekt i obowiązek podatników. Ustalenie różnic kursowych dokonuje się metodą FIFO, obliczając różnicę wartości wyceny w walucie PLN pomiędzy wpływami na rachunku walutowym, a zapłatami dokonanymi z tego rachunku.

Księgowanie wyceny FIFO w [Polskim Pakiecie Lokalizacyjnym](https://www.rsmpoland.pl/pl/uslugi/it-consulting/pakiet-lokalizacyjny-netsuite) Oracle NetSuite generuje 2 zapisy typu *Journal Entry* oraz zapisuje powiązania między nimi i wartości skalkulowane do ostatniej zaksięgowanej wyceny.

Jeśli zachodzi konieczność wycofania wygenerowanych transakcji, np. w celu dokonania ponownej wyceny, należy usunąć odpowiednie dokumenty. Poniżej omówione zostaną dwa warianty procedury wycofania księgowań kalkulacji FIFO:

1. W przypadku, gdy chcemy usunąć transakcje zaraz po ich wygenerowaniu, możemy posłużyć się linkami do tych zapisów, prezentowanymi w oknie generowania księgowań wyceny FIFO. Make bank balance valuation with FIFO

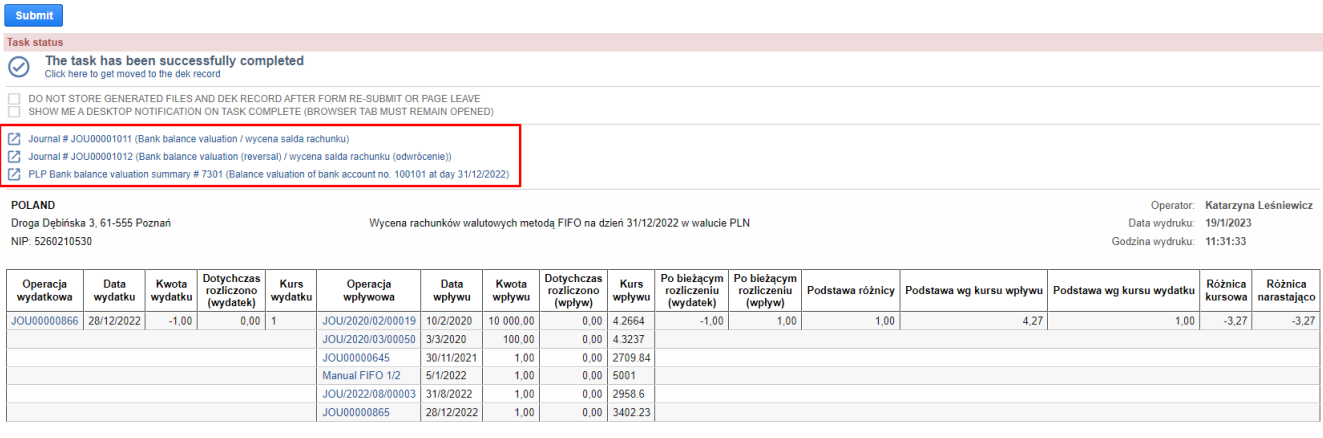

## **PLP Bank balance valuation summary**

Balance valuation of bank account no. 100101 at day 31/12/2022

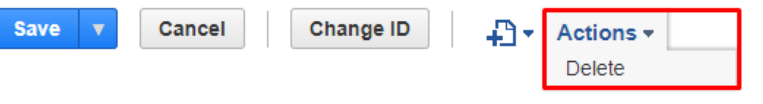

2. Jeżeli chcemy odnaleźć *Journal Entry* dotyczące konkretnej wyceny, możemy skorzystać z modułu dostępnego z poziomu *PLP → Banking → Previous reports and revaluation postings.*

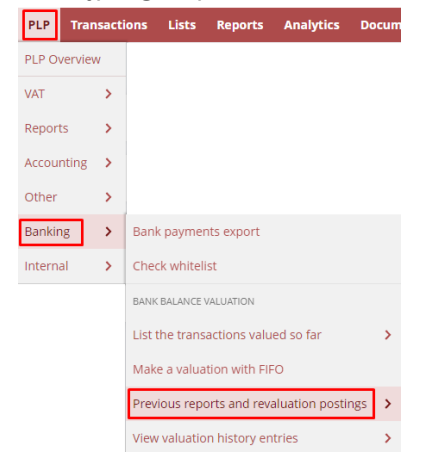

Moduł ten prezentuje listę dokonanych księgowań wyceny FIFO wraz z informacjami o powiązanych dokumentach *Journal Entry*.

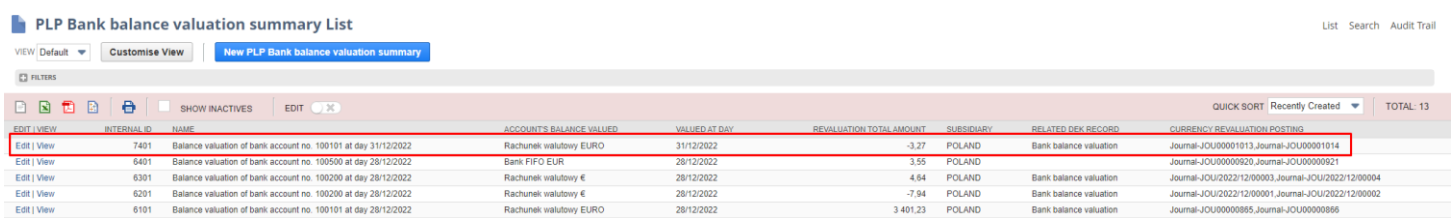

Przechodząc do konkretnej pozycji z poziomu zakładki *Related records → Currency revaluation posting* również znajdziemy informację o powiązanych dokumentach *Journal Entry* wraz z możliwością przejścia w tryb edycji tych transakcji, np. celem ich usunięcia.

## **PLP Bank balance valuation summary**

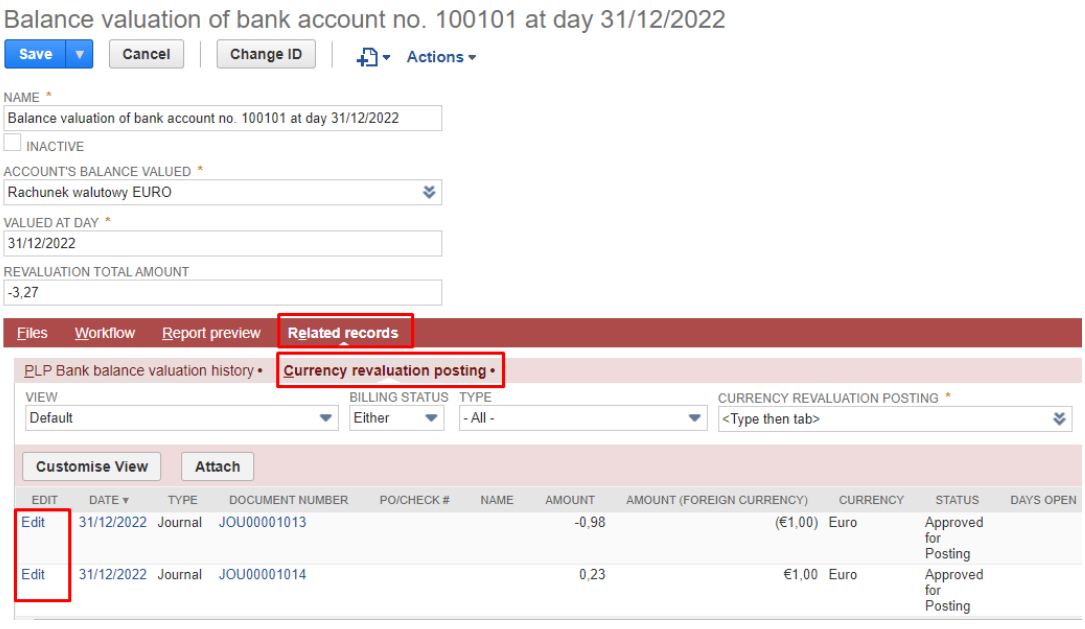

Uwaga! Po usunięciu wybranych *Journal Entry*, należy również pamiętać o usunięciu zapisu *PLP Bank balance valuation summary*. Aby tego dokonać należy wybrać opcję *Edit* w danej pozycji, a następnie usunąć zapis za pomocą opcji *Actions → Delete*. Działanie to umożliwi ponowne naliczenie i zaksięgowania wyceny FIFO.

Jeśli mają Państwo pytania lub wątpliwości dotyczące wycofania księgowań kalkulacji FIFO lub chcą Państwo dowiedzieć się więcej na temat funkcjonalności Oracle NetSuite, to zachęcamy do kontaktu z naszymi konsultantami: expert@rsmpoland.pl.

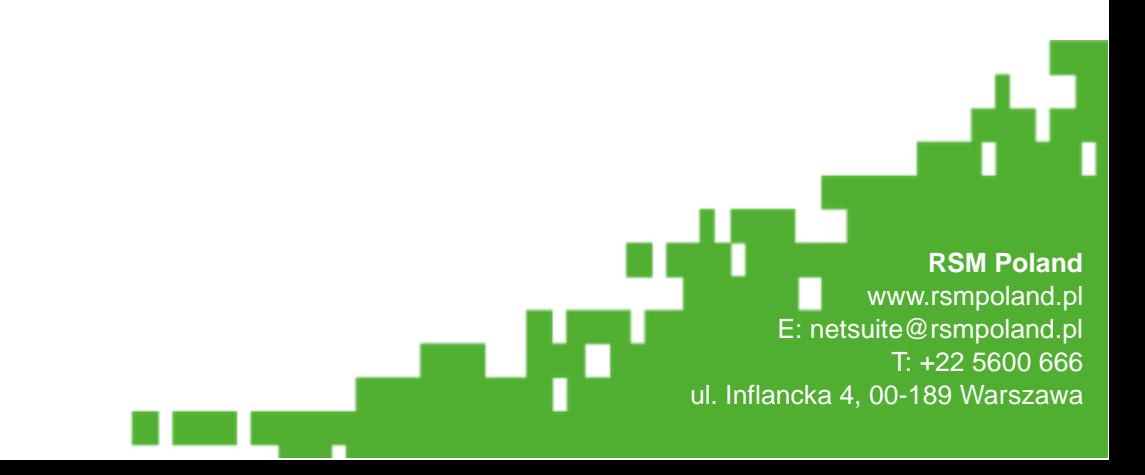